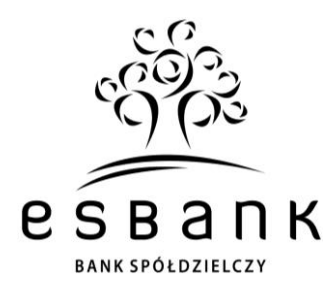

## **Szanowny Kliencie!**

Zgodnie z zapowiedziami, w weekend 2-3 kwietnia 2022 r. nastąpi ostatni etap łączenia ESBANKU Banku Spółdzielczego oraz dawnego Banku Spółdzielczego w Kleszczowie – aktualnie Oddziału Kleszczów naszego Banku. Po zaplanowanej na te dni integracji informatycznej naszych systemów otrzymasz dostęp do obsługi stacjonarnej we wszystkich 19 lokalizacjach naszego Banku oraz do pełnej oferty naszego Banku.

**Już w poniedziałek 4 kwietnia 2022 r. udostępnimy Ci Twoją nową bankowość elektroniczną: internetową SGB24 oraz mobilną SGB Mobile**. W tym liście prezentujemy harmonogram zmian oraz krótki przewodnik po ich najważniejszych elementach.

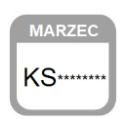

**Informacja o IDENTYFIKATORZE do logowania w SGB24 od 4.04.2022 r.** 

**Twój Identyfikator do SGB24** będzie się składać z liter i cyfr. Dla Twojej wygody jest oparty na Twoim Identyfikatorze do Internet Banking (IB) dawnego BS Kleszczów – wystarczy poprzedzić go bez spacji dwiema literami **KS\_ \_ \_ \_ \_ \_ \_ \_.** Przykład: **KS11112222** (gdzie 11112222 to przykładowy login do IB online.bskleszczow.pl).

**Zmieniamy się dla Ciebie! Dziękujemy za wyrozumiałość.**

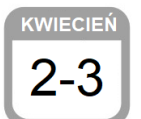

Dokładamy wszelkich starań, aby proces łączenia informatycznego był jak najmniej odczuwalny dla Klientów. Prosimy o cierpliwość i przepraszamy za ewentualne niedogodności, o których uprzedzamy.

Z Twojej dotychczasowej **e-bankowości** możesz aktywnie korzystać do piątku 1 kwietnia 2022 r. W dn. **2-3 kwietnia 2022 r.** dostęp do niej będzie niemożliwy z uwagi na konieczne działania techniczne. Niedostępna będzie też **bankowość mobilna Nasz Bank z BLIKIEM**.

**Rekomendujemy wcześniejsze zlecenie ważnych przelewów online. W tym czasie będzie można bez zmian korzystać z bankomatów i płatności kartą**.

**Dostęp do bankowości internetowej SGB24 od 4.04.2022 r.**

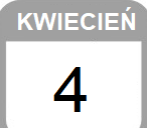

W poniedziałek **4 kwietnia 2022 r. otrzymasz pełen, aktywny dostęp do bankowości internetowej SGB24.** Proces pierwszego logowania opisujemy w dalszej części listu. Podczas migracji danych przeniesiemy do niej automatycznie Twoje szablony przelewów.

**W poniedziałek 4 kwietnia 2022 r. umożliwimy Ci też ponowne logowanie do IB dawnego BS Kleszczów w trybie, który nie pozwala na realizację dyspozycji (tzw. tryb "pasywny").** Taki dostęp do "starej" e-bankowości będziesz mieć przez 3 miesiące – tj. tylko do 30 czerwca 2022 r. Dzięki temu możesz sprawdzić lub zarchiwizować historię swojego rachunku, która nie zostanie objęta procesem migracji danych.

Przycisk >> **Logowanie IB Oddział Kleszczów** << znajdziesz na naszej stronie www.esbank.pl. Logowanie będzie odbywać się tak, jak dotychczas.

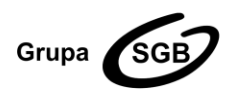

### **ESBANK Bank Spółdzielczy**

ul. Tysiąclecia 4, 97-500 Radomsko, tel. +48 44 744 10 00, fax +48 44 744 10 01, www.esbank.pl KRS 0000145114 (Sąd Rejonowy dla Łodzi Śródmieścia w Łodzi, XX Wydział KRS) NIP 772 118 92 73, REGON 000502960 Przynależymy do Spółdzielczej Grupy Bankowej

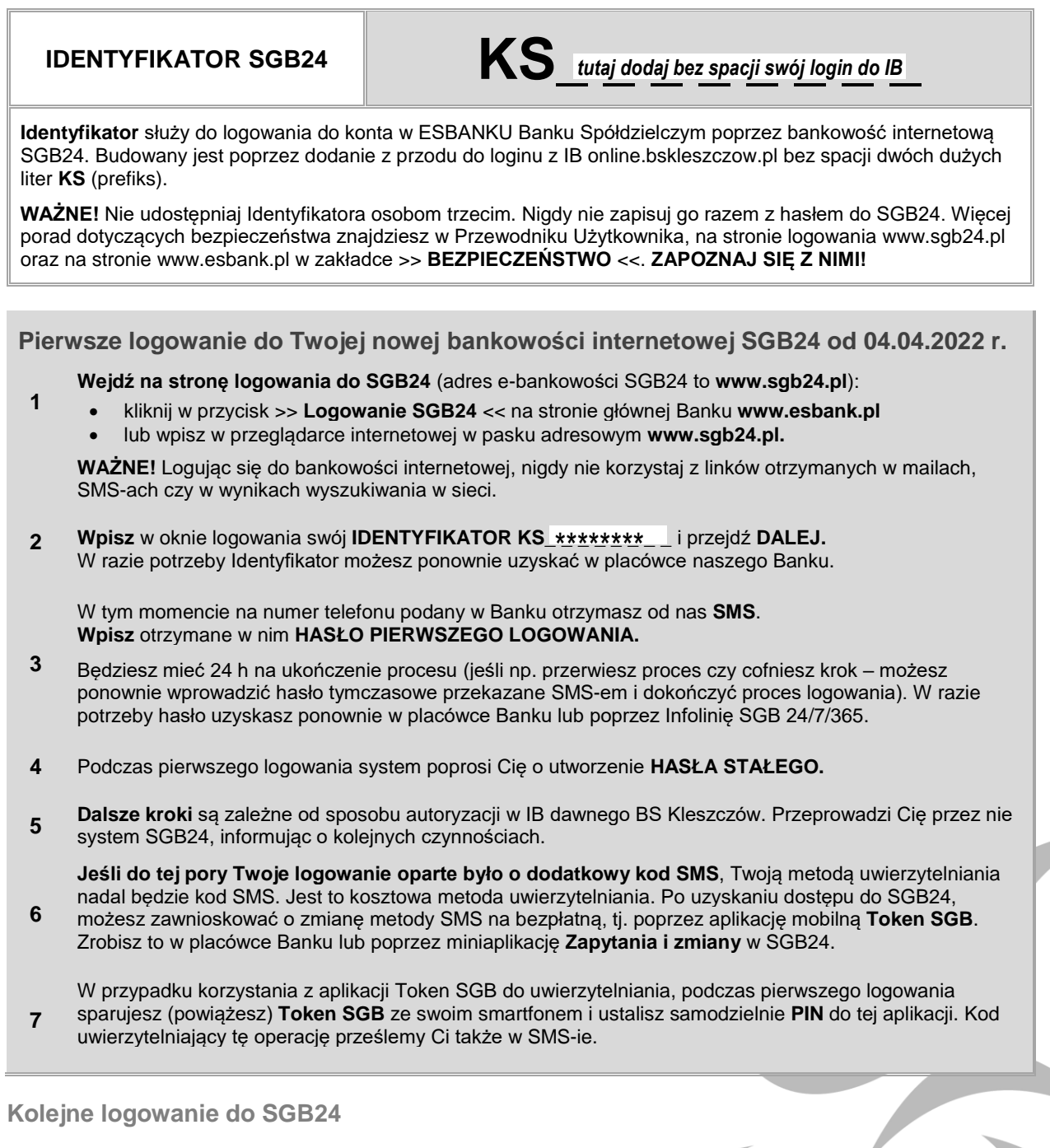

- **1 Zaloguj się do SGB24** poprzez moduł **Logowanie SGB24** na stronie głównej **www.esbank.pl l**ub wpisz w przeglądarce internetowej w pasku adresowym **www.sgb24.pl.**
- **2 Wpisz IDENTYFIKATOR** i przejdź dalej.
- **3 Wpisz swoje HASŁO STAŁE**.
- **4** Użyj drugiego składnika uwierzytelniania **kodu SMS** lub potwierdzenia w aplikacji **Token SGB**.

**Kod SMS lub Token SGB – czyli drugi składnik uwierzytelniania w procesie logowania / autoryzacji operacji w SGB24**

Do nowej bankowości SGB24 będziesz się logować z użyciem nowego **IDENTYFIKATORA**, nowo utworzonego **HASŁA STAŁEGO** oraz **DRUGIEGO SKŁADNIKA UWIERZYTELNIANIA**. W zależności od tego, jaka jest Twoja aktualna metoda logowania/autoryzacji dyspozycji w IB dawnego BS Kleszczów, drugi składnik uwierzytelniania w SGB24 zostanie przez nas przeniesiony zgodnie z zasadą:

### **ESBANK Bank Spółdzielczy**

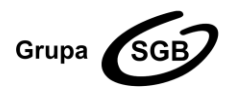

### ul. Tysiąclecia 4, 97-500 Radomsko, tel. +48 44 744 10 00, fax +48 44 744 10 01, www.esbank.pl KRS 0000145114 (Sąd Rejonowy dla Łodzi Śródmieścia w Łodzi, XX Wydział KRS) NIP 772 118 92 73, REGON 000502960 Przynależymy do Spółdzielczej Grupy Bankowej

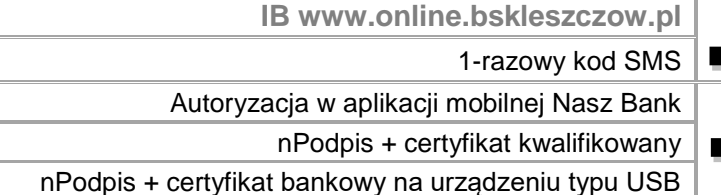

**SGB24 www.sgb24.pl** 

1-razowy kod SMS **1-razowy kod SMS**

**Aplikacja mobilna Token SGB** 

**Token SGB – nowoczesna i wygodna metoda uwierzytelniania**

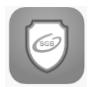

**Aplikację Token SGB** należy pobrać przed pierwszym logowaniem, w celu powiązania ze swoim urządzeniem. Pobieraj ją wyłącznie z oficjalnych sklepów z aplikacjami: Google Play (dla urządzeń z systemem Android) lub App Store (dla urządzeń z systemem iOS).

**Jeśli aktualnie korzystasz z aplikacji mobilnej Nasz Bank…** 

…pamiętaj, że w dniach 2-3 kwietnia dostęp do niej będzie niemożliwy z powodu migracji danych. Od 4 kwietnia 2022 r. będziesz mieć do niej wyłącznie tzw. "pasywny" dostęp – konieczny, gdy służy Ci ona do logowania w IB dawnego BS Kleszczów. Nie złożysz w niej jednak żadnej innej dyspozycji, nie wykonasz przelewu ani nie skorzystasz z BLIKA.

## **SGB Mobile – nowa bankowość mobilna!**

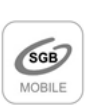

Po pierwszym logowaniu do SGB24 możesz zacząć aktywnie korzystać z aplikacji bankowej **SGB Mobile**. Pobieraj ją wyłącznie z oficjalnych sklepów z aplikacjami: Google Play (dla urządzeń z systemem Android) lub App Store (dla urządzeń z systemem iOS). Dzięki SGB Mobile możesz mieć Bank w zasięgu ręki – wygodnie zarządzać pieniędzmi, m.in. wykonywać przelewy, zmieniać limity karty i BLIKA, korzystać z BLIKA, w tym przelewów BLIK na telefon, subskrypcji kart i portfeli cyfrowych czy usługi Autopay.

# **SGB ID - co zrobić, by korzystać z Profilu Zaufanego (PZ) przez SGB24 od 4.04.2022 r.?**

**Między 4 a 17 kwietnia 2022 r.** musisz zmienić dostawcę tożsamości w swoim Profilu Zaufanym na stronie pz.gov.pl na "ESBANK Bank Spółdzielczy". Po zmianie dostawcy tożsamości w PZ – podczas uwierzytelniania się przez PZ będziesz wybierać na liście Banków Spółdzielczych SGB pozycję: **ESBANK Bank Spółdzielczy**. Jeśli założysz PZ przez SGB24, nasz Bank będzie dla Ciebie domyślnym dostawcą tożsamości w usługach online dzięki SGB ID.

**Jeśli poza kontem osobistym posiadasz dostęp do konta firmowego…**

..a w IB online.bskleszczów.pl Twoje konta były obsługiwane **przez jeden login, także w SGB24 system umożliwi Ci zmianę kontekstu z osobistego na firmowy oraz dostęp do konta Twojej firmy/Instytucji** przy wykorzystaniu jednego login.

**O tym pamiętaj do 1 kwietnia 2022 r.!**

**Zaktualizuj w placówce naszego Banku numer telefonu komórkowego**.

HASŁO PIERWSZEGO LOGOWANIA do SGB24 oraz kod do ewentualnego parowania Tokena SGB wyślemy Ci w wiadomości SMS. Jeśli Banku nie posiada Twojego numeru telefonu komórkowego albo od czasu jego podania Twój numer uległ zmianie, **koniecznie przed 1.04.2022 r. odwiedź placówkę Oddziału Kleszczów i zaktualizuj swoje dane kontaktowe**.

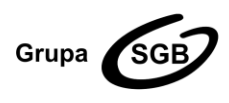

**ESBANK Bank Spółdzielczy** ul. Tysiąclecia 4, 97-500 Radomsko, tel. +48 44 744 10 00, fax +48 44 744 10 01, www.esbank.pl KRS 0000145114 (Sąd Rejonowy dla Łodzi Śródmieścia w Łodzi, XX Wydział KRS) NIP 772 118 92 73, REGON 000502960 Przynależymy do Spółdzielczej Grupy Bankowej

**Zarchiwizuj to, na czym Ci zależy!**

W SGB24 nie znajdziesz historii swojego rachunku. W przypadku zainteresowania zachowaniem tej informacji, pobierz zestawienie operacji samodzielnie w IB dawnego BS Kleszczów. "Stara" e-bankowość umożliwia pobranie historii rachunku w różnych formatach – Instrukcję Użytkownika IB dawnego BS Kleszczów znajdziesz na www.esbank. Pamiętaj, że tzw. "pasywny" dostęp do online.bskleszczow.pl będziesz mieć maksymalnie do 30.06.2022 r.

**Korzystaj wygodnie z bankowości SGB24 na komputerze, tablecie lub smartfonie oraz z bankowej aplikacji mobilnej SGB Mobile!**

Poznaj naszą bankowość elektroniczną już dziś! Na stronie internetowej **www.esbank.pl** znajdziesz specjalnie przygotowaną zakładkę **Klienci indywidualni** >> **Bankowość elektroniczna** <<.

Na podstronie >> **SGB24** << znajdziesz Przewodnik po Bankowości Internetowej SGB24 i informacje dotyczące SGB24, w tym Przewodnik dla Użytkownika **Mobilnego Token SGB** oraz poradnik video, dotyczący parowania aplikacji ze smartfonem.

Na podstronie >> **SGB Mobile** << znajdziesz informację, Przewodnik Użytkownika i poradniki video, które ułatwią Ci korzystanie z aplikacji mobilnej.

**Masz dodatkowe pytania?**

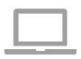

**Wejdź na www.esbank.pl.**

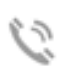

**Zadzwoń do Konsultanta Infolinii SGB 24/7/365:**

- **800 88 88 88** (bezpłatne połączenie)
	- **61 647 28 46** (z zagranicy; opłata zgoda z taryfą operatora).

 $\overline{\mathcal{N}}$ 

@

**Napisz na adres** call.center@sgb.pl lub info@esbank.pl.

**Życzymy przyjemnego korzystania z nowej bankowości elektronicznej SGB24 oraz SGB Mobile.** Przypominamy też, że wszystkie informacje dotyczące łączenia dawnego Banku Spółdzielczego

**Skontaktuj się z Doradcą Klienta** w dowolnej Placówce ESBANKU Banku Spółdzielczego.

w Kleszczowie z ESBANKIEM Bankiem Spółdzielczym, w tym najczęstsze pytania i odpowiedzi, znajdziesz na stronie www.esbank.pl w dedykowanej zakładce >> **Łączymy siły – nowy Oddział Kleszczów** <<. **Jesteśmy dla Ciebie!**

> Z poważaniem Zarząd ESBANKU Banku Spółdzielczego

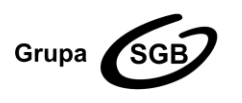

**ESBANK Bank Spółdzielczy** ul. Tysiąclecia 4, 97-500 Radomsko, tel. +48 44 744 10 00, fax +48 44 744 10 01, www.esbank.pl KRS 0000145114 (Sąd Rejonowy dla Łodzi Śródmieścia w Łodzi, XX Wydział KRS) NIP 772 118 92 73, REGON 000502960 Przynależymy do Spółdzielczej Grupy Bankowej